## **KB ARTICLES**

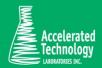

KB00157 -How to change the name of a ProjectID

## SCENARIO:

It is desired to change the name of a specific ProjectID so it shows the correct name in the dropdown for selecting a ProjectID in the Sample Login function.

## SOLUTION:

## Change ProjectID at Sample Login

If the Order has not been signed off, then changing the ProjectID is allowed via the form. There will be a popup box, clicking Yes will update the ProjectID and the samples and test. Clicking No will update the ProjectID and not the samples and tests.

If the Order has been signed off, the form does not allow a change to the ProjectID.

## Change ProjectID in Customers Form

A ProjectID in the Customers form cannot be changed if it has any information linked to it. A ProjectID can be marked as not active (the checkbox is on the far right in the datagrid (Customers form with the Projects tab selected). When a project is marked not active, it is not in the list of ProjectID values that can be selected in the Sample Login function.

The preferred method is to mark a ProjectID as not active and create a new Project. Many datagrids can easily be copied and pasted to the new ProjectID from the old ProjectID.

Copy and Pasting datagrids is accomplished by:

- 1. Select the old ProjectID
- 2. Click the little top left gray square that selects the whole datagrid
- 3. Press Ctrl-C to copy
- 4. Select the new ProjectID

KB ARTICLES | KB00157 - How to change the name of a ProjectID © Copyright Accelerated Technologies Laboratories, Inc. All right reserved.

- 5. Click the gray square with the asterisk on it
- 6. Press Ctrl-V to paste

Please note that Projects are linked in many forms in Sample Master®, below is a list:

- Customers: Projects
- Customers: Project Sampling
- Customers: Project Pricing
- Customers: Project Parameters
- Customers: Project QC Types
- Customers: RDLs
- Customers: Reports
- Customers Ribbon: Site Params
- Schedule Projects
- Reschedule Holidays
- Sample Login
- Quotes

## Applies To:

• Sample Master® v8.5 or higher

#### FOR MORE INFO

Contact ATL Support:

- Call: 1-800-565-LIMS (5467)
- Email: support@atlab.com
- Monday thru Friday 8 am 5 pm ET

# Accelerated Technology Laboratories Inc.

Founded in 1994, Accelerated Technology Laboratories, Inc., launched the first commercially available Windowsbased Laboratory Information Management System (LIMS). More than two decades and several hundred installations later, Sample Master is a market-leading solution with thousands of users around the world. ATL is recognized for our strong commitment to quality, investment in research and development, and team of professionals. We hire experts with impeccable academic credentials in the fields of chemistry, engineering, water and wastewater, microbiology, medical technology, toxicology, biotechnology, laboratory management, validation, software development, computer science, engineering, and business. Several hold MS and Ph.D. degrees. ATL professionals are highly sought-after speakers and thought leaders. We are actively involved in the scientific community. Our affiliations and partnerships allow us to deliver the most current leading-edge technology to our users. ATL also offers TITAN LIMS, enhancement products, support, and consulting services worldwide.

For more information: www.atlab.com

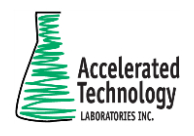

496 Holly Grove School Rd West End, NC 27376 toll-free: 800.565.LIMS (5467) phone: 910.673.8165 fax: 910.673.8166 www.atlab.com info@atlab.com